# **[e-Sklep/e-Sale](https://pomoc.comarch.pl/optima/pl/2023_5/index.php/dokumentacja/e-sklep-e-sale/)**

Na zakładce **[e-Sklep/e-Sale]** można przeprowadzić konfigurację sklepu internetowego oraz Comarch e-Sale.

Z jedną bazą danych **Comarch ERP Optima** skonfigurować można wiele sklepów internetowych:

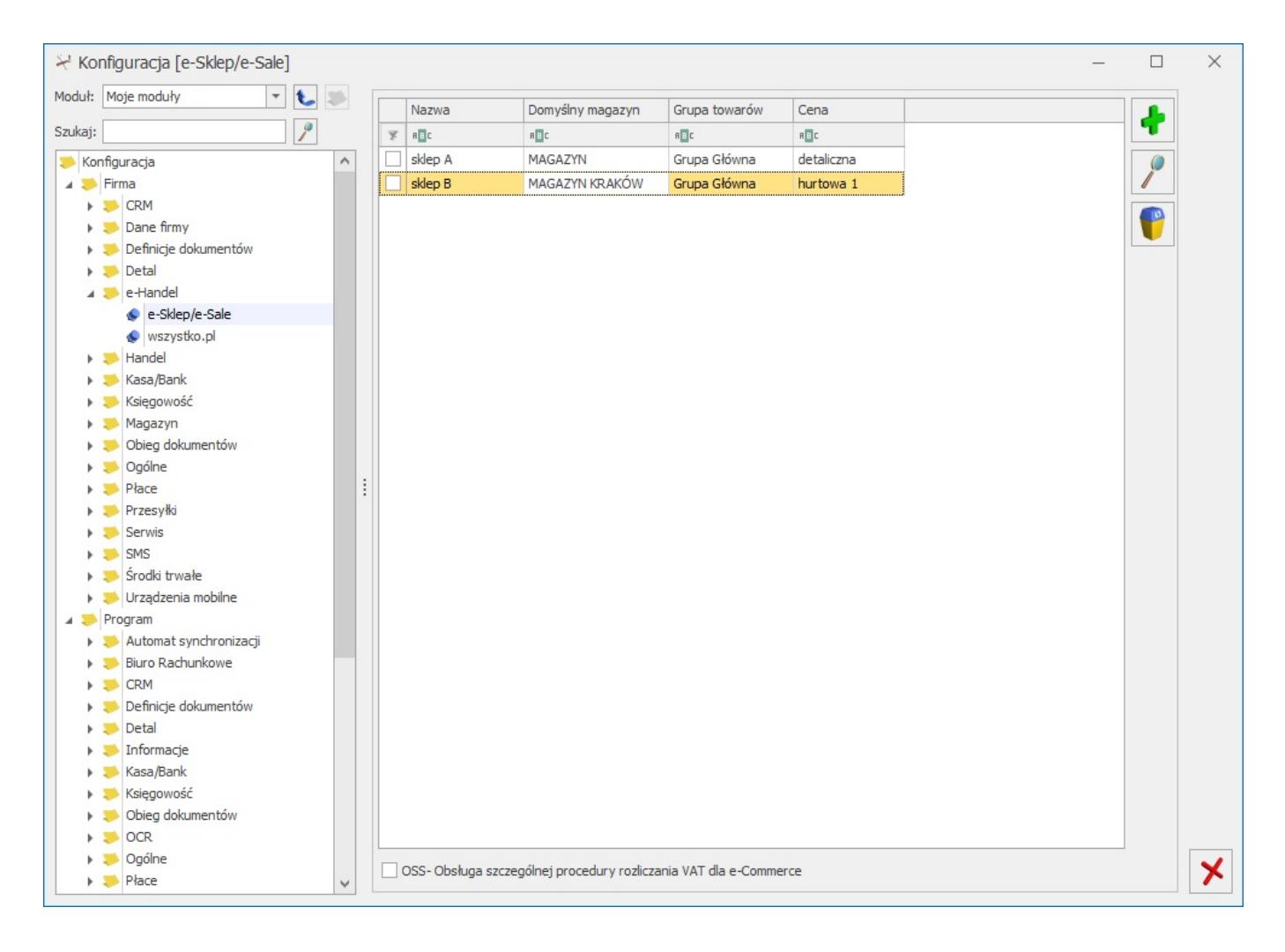

*Konfiguracja e-Sklep/e-Sale*

Do każdego sklepu należy przeprowadzić oddzielną konfigurację:

**Zakładka [Ogólne]**

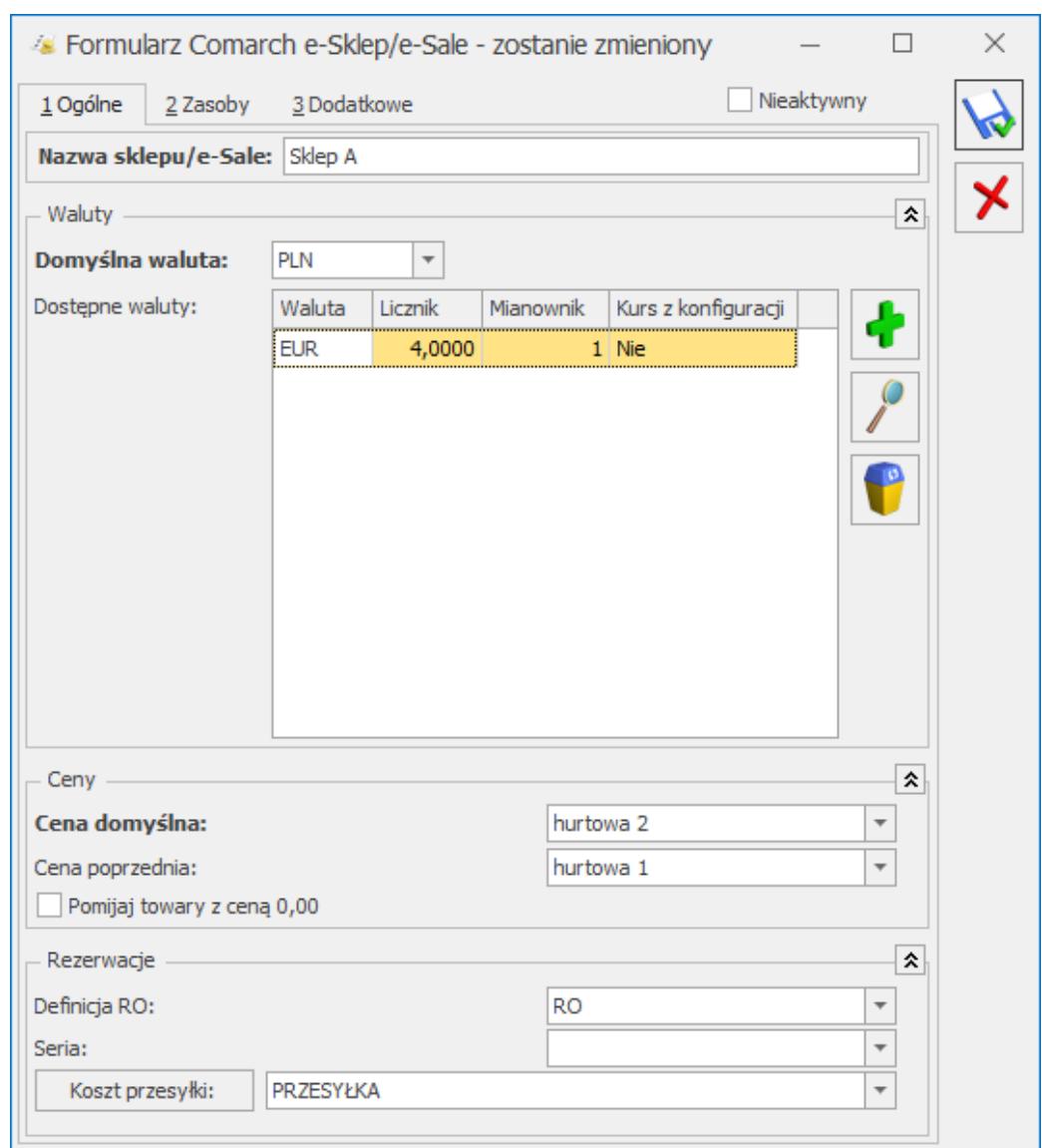

Konfiguracja Comarch e-sklep\_e-sale – zakładka Ogólne

**Nazwa sklepu –** należy podać nazwę **Comarch e-Sklep/Comarch e-Sale**

**Nieaktywny –** parametr odpowiedzialny za dezaktywację danego stanowiska **e-Sklepu.** Taka operacja skutkować będzie zaprzestaniem współpracy tego **e-Sklepu/e-Sale** z **Comarch ERP Optima**, tj. brakiem wykonywania synchronizacji oraz brakiem możliwości modyfikacji oferty wysyłanej do tego **e-Sklepu/e-Sale** po stronie **Comarch ERP Optima**

**Waluty:**

**Domyślna waluta –** waluta, w jakiej będą prezentowane

ceny w **Comarch e-Sklep** (domyślnie PLN). Użytkownik może wskazać dowolną walutę spośród zdefiniowanych w Konfiguracji programu/ Ogólne/Waluty. Możliwość zmiany waluty jest blokowana po wykonaniu pierwszej synchronizacji z **Comarch e‑Sklep**.

**Dostępne waluty** – Klient **Comarch e-Sklep** ma możliwość wyboru waluty, w której będą prezentowane ceny w **sklepie** spośród walut zdefiniowanych w **Comarch ERP Optima**. Do wyboru są waluty wskazane w tabeli *Dostępne waluty*. Dla każdej waluty można określić kurs ręcznie lub zaznaczyć parametr **pobierz kurs z konfiguracji**, wówczas cena towaru w **Comarch e-Sklep** będzie przeliczana na wybraną przez Użytkownika walutę po bieżącym notowaniu kursu domyślnego z **Comarch ERP Optima** (System/ Konfiguracja/ Program/ Ogólne/ Waluty).

#### **Ceny**

- **Cena domyślna** należy wybrać cenę, która będzie wysyłana do sklepu internetowego.
- **Cena poprzednia** pole wykorzystywane dla wyświetlania cen promocyjnych w **Comarch e-Sklep**, kiedy użytkownik chce wyświetlić w sklepie cenę przed promocją – wówczas wyświetlana jest cena określona w tym polu.

**Pomijaj towary z ceną 0,00** – jeśli dla danego towaru w cenniku nie ustalono ceny (wynosi ona domyślnie 0 zł), wówczas aby uniknąć sytuacji, kiedy do **Comarch e-Sklep** zostanie wyeksportowany towar o cenie 0zł należy zaznaczyć ten parametr. Jeżeli dla towaru już sprzedawanego w sklepie zmieniono po stronie **Comarch ERP Optima** cenę na 0,00 PLN, przy kolejnej synchronizacji cennika z **Comarch e‑Sklep** towar zostanie usunięty ze sklepu.

#### Uwaga

**Uwaga:** Parametr **Pomijaj towary z ceną 0,00** nie dotyczy indywidualnych cenników dla klientów, a jedynie ceny domyślnej. Przypisując klientom indywidualne cenniki należy

zdefiniować ceny na towarach, które zostały użyte do określenia ceny domyślnej w wybranym e-sklepie (karta kontrahenta/ zakładka e-Sklep). W przeciwnym razie w Comarch e-Sklep wyświetli się cena 0,00.

#### **Rezerwacje**

- **Definicja RO** schemat numeracji dla zamówień tworzonych przy synchronizacji z **Comarch e‑Sklep/e-Sale**,
- **Seria** seria wykorzystywana w definicji schematu numeracji dla RO wskazanej powyżej,
- **Koszt przesyłki** należy przypisać pozycję usługową z cennika, która będzie odpowiednikiem kosztu przesyłki w **sklepie**. Nazwa i koszt usługi będą przesyłane ze sklepu wraz zamówieniem.

# **Zakładka [Zasoby]**

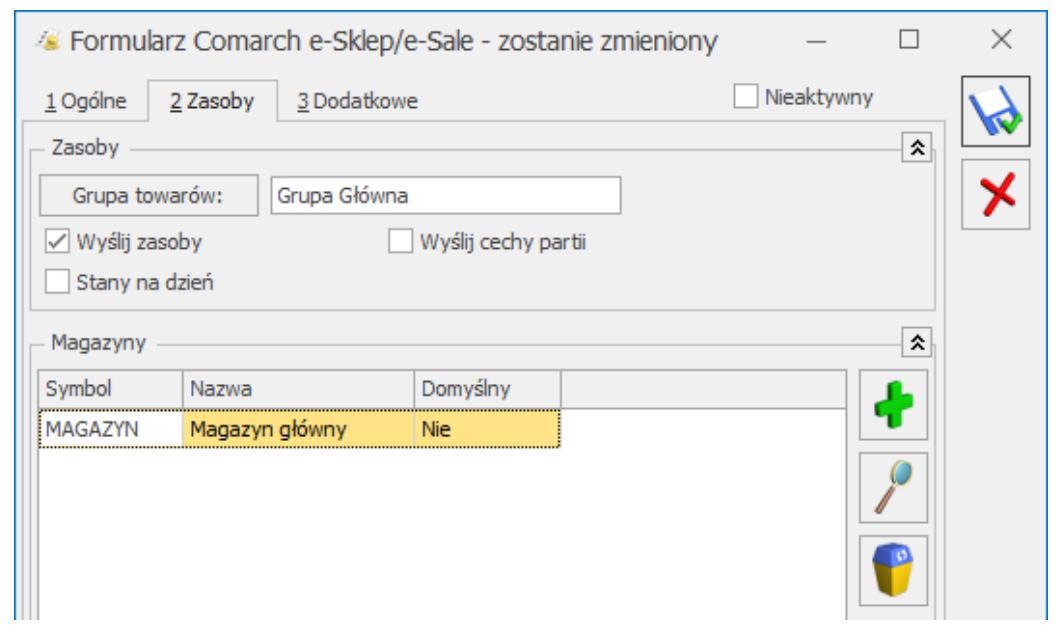

Konfiguracja Comarch e-Sklep\_e-Sale – zakładka Zasoby

# **Zasoby:**

**Grupa towarów** – należy wybrać grupę towarową, która stanowi trzon drzewa towarów dla **Comarch e‑Sklep/Comarch e-Sale**; do sklepu trafią wszystkie grupy będące podgrupami wybranej grupy wraz z kolejnymi poziomami drzewa.

- **Wyślij zasoby** parametr odpowiedzialny za wysyłanie stanów magazynowych do **Comarch e-Sklep/e-Sale**:
- jeśli parametr jest zaznaczony (domyślnie), do sklepu zostaną wysłane informacje o stanie magazynowym z magazynu domyślnego zgodnie z ilością na tym magazynie, widoczną na zakładce **[Zasoby]** na karcie towaru**.** Jeżeli magazyn domyślny nie jest wybrany, to stany magazynowe nie będą wysyłane,
- jeśli parametr jest odznaczony, do **Comarch e-Sklep/e-Sale** nie zostaną wysłane stany magazynowe.
- **Stany na dzień** parametr odpowiedzialny za wysyłanie stanów magazynowych z datą bieżącą (datą, z którą pracuje program **Comarch ERP Optima**), dostępny tylko po zaznaczeniu parametru **Wyślij zasoby**:
- jeśli parametr jest zaznaczony do **Comarch e-Sklep/e-Sale** zostaną wysłane informacje o stanie magazynowym z pola **Ilość dostępna** (ilość towaru na magazynie pomniejszona o rezerwacje),
- jeśli parametr nie jest zaznaczony do **Comarch e-Sklep/e-Sale** zostaną wysłane o stanie magazynowym zgodnie z ilością dla wybranego magazynu, widoczną na zakładce **[Zasoby]** na karcie towaru**.**

Wysyłane do **Comarch e-Sklep/e-Sale** stany magazynowe nie uwzględniają ilości towaru na magazynach o typie *serwisowy***.** Przesyłane dane dotyczą tylko ilości na magazynach o typie *lokalny*.

**Wyślij cechy partii –** użytkownicy modułu *Handel Plus* mają możliwość sprzedaży towaru w **Comarch e‑Sklep** w oparciu o ocechowane partie. Klient może wybrać konkretną sztukę towaru opisaną przez cechy. Do **sklepu** wysyłane są wraz z towarami cechy, które mają zaznaczony parametr **udostępniaj w Comarch e-Sklep** oraz jako format wybrany: **lista** (Klient **Comarch e-Sklep** z listy wybiera konkretną wartość cechy). Sposób przyjmowania towaru na magazyn z podziałem na partie został opisany w podręczniku *Comarch ERP Optima* **–** *Handel.*

Na zamówieniu zaimportowanym do **Comarch ERP Optima** informacja o wybranych przez Klienta **Comarch e-Sklep** cechach towaru widoczna jest na RO, na zakładce **[Dodatkowe]** *w* polu Opis/ Atrybuty. Rezerwację Odbiorcy można przekształcić tylko do dokumentów, które zdejmą konkretną dostawę z magazynu: Wydania Zewnętrznego, Faktury Sprzedaży/ Paragonu z opcją pobrania towaru z magazynu. Przekształcenie RO do FS/ PA z opcją rezerwacji nie jest możliwe.

#### **Magazyny:**

Dodając na listę magazyny, użytkownik decyduje z których magazynów lokalnych mają zostać wysłane zasoby do **Comarch e-Sklep/e-Sale**. Określając magazyn domyślny, wybierany jest magazyn, na który będą tworzone rezerwacje. W przypadku, gdy nie wskazano magazynu domyślnego, rezerwacje tworzone będą na magazyn Operatora (jeśli wskazano) lub na magazyn główny. Wartość *Tak* może przyjąć tylko jedna pozycja na liście.

#### **Zakładka [Dodatkowe]**

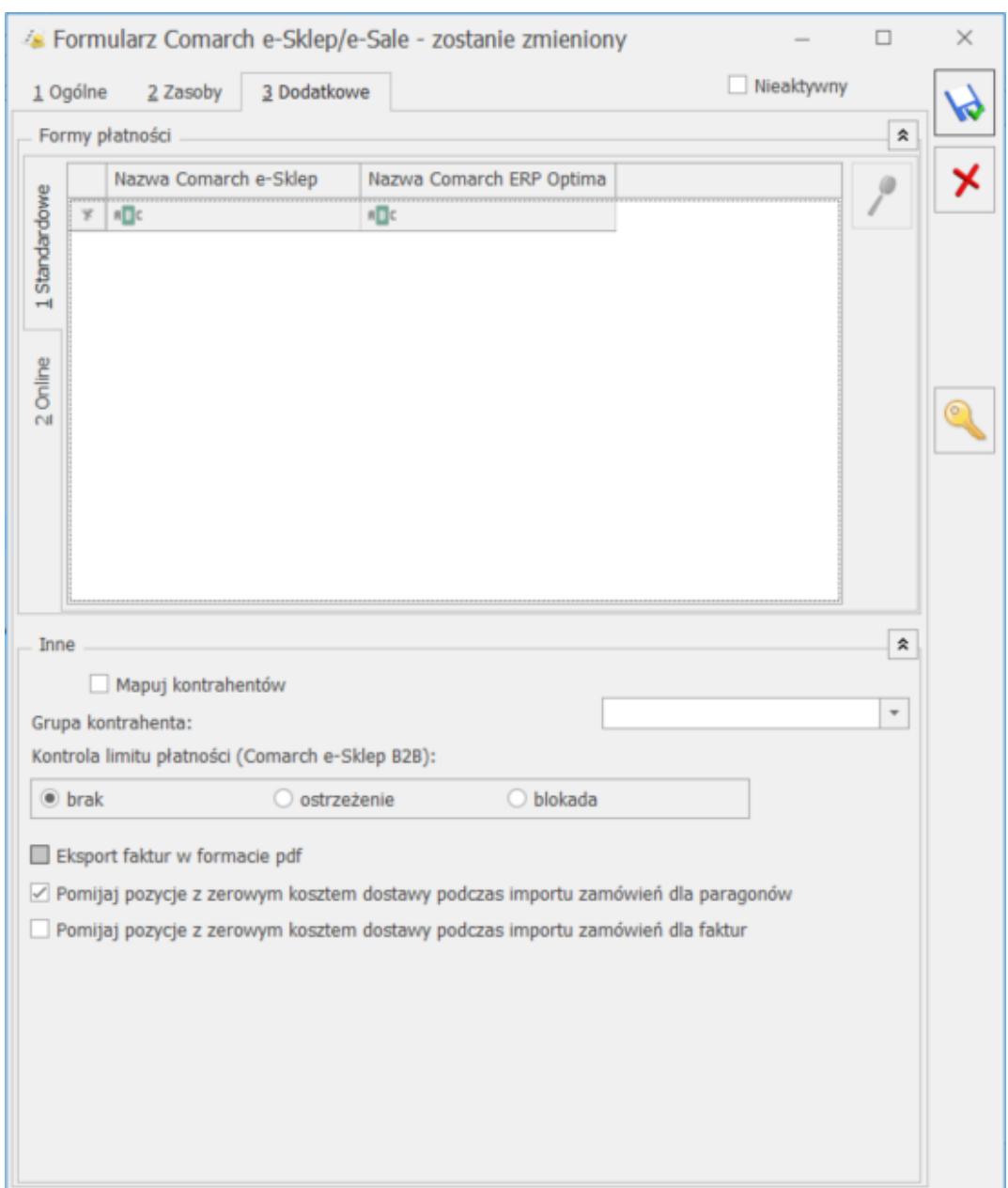

Konfiguracja Comarch e-Sklep – zakładka Dodatkowe

Na zakładce **[Dodatkowe]** formularza **Comarch e-Sklep/e-Sale** należy uzupełnić:

Generuj klucz wymiany - dostępnym po wciśnięciu ikony "Klucza" w oknie należy wskazać nazwę firmy, sklepu oraz PIN (w polu: **Hasło**). Dane te Klient otrzymuje w osobnym e-mailu po złożeniu zapotrzebowania na **Comarch e-Sklep/Comarch e-Sale**.

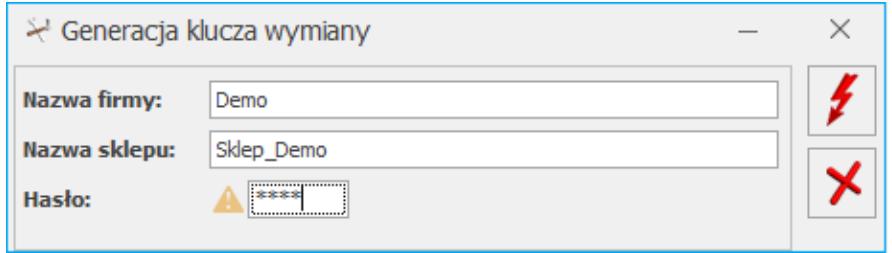

Konfiguracja Comarch e-Sklep – zakładka Dodatkowe, Generowanie klucza wymiany

**Formy płatności Standardowe** (dotyczy tylko Comarch e-Sklep) **:**

- **Gotówka** należy wybrać formę płatności, która będzie odpowiednikiem *Gotówki* w **Comarch e‑Sklep,**
- **On-line** należy wybrać formę płatności, która będzie odpowiednikiem płatności *On-line* w **Comarch e‑Sklep** (dla płatności o typie on-line jest możliwość wskazania płatności wg. słownika e-Sklep na pionowej zakładce Online) ,
- **Przelew** należy wybrać formę płatności, która będzie odpowiednikiem *Przelewu* w **Comarch e‑Sklep,**
- **Raty** należy wybrać formę płatności, która będzie odpowiednikiem płatności *Raty w* **Comarch e‑Sklep,**
- **Dodatkowa 1,2** należy wybrać formę płatności, która będzie odpowiednikiem płatności *Dodatkowa 1,2* w **Comarch e-Sklep.**

**Formy płatności Online** (dotyczy tylko Comarch e-Sklep)**:**

Na zakładce **[Online]** jest możliwość zmapowania form płatności o typie on-line wg pobranych definicji z Comarch e-Sklep (np. *Dotpay, PayPal, eCard, Przelewy24, PayU* etc. – czyli serwisów pośredniczących przy przekazywaniu płatności). Używane Używane formy płatności należy dodać na listę, na której nazwa w kolumnie Nazwa Comarch e-Sklep odpowiada nazwie słownikowej pobranej z e-Sklep.

Podczas przypisywania płatności dla zamówienia z formą

płatności typu on-line (wskazaną w e-Sklep) priorytet ma powiązanie na zakładce 2. Online.

W przypadku braku takiego powiązania płatność o typie on-line będzie przypisywana wg mapowania na zakładce 1. Standardowe dla typu ON-LINE.

Jeżeli na zakładce 1. Standardowe również nie zostanie wskazany odpowiednik formy płatności w Optimie dla typu ONLINE, wówczas takie zamówienie będzie wczytywane z f. płatności: gotówka.

#### Przykład

Na zakładce Standardowe mamy wskazaną formę płatności ONLINE jako powiązaną z formą płatności o nazwie PayPal. Na zakładce Online nie wskazujemy żadnej formy płatności.

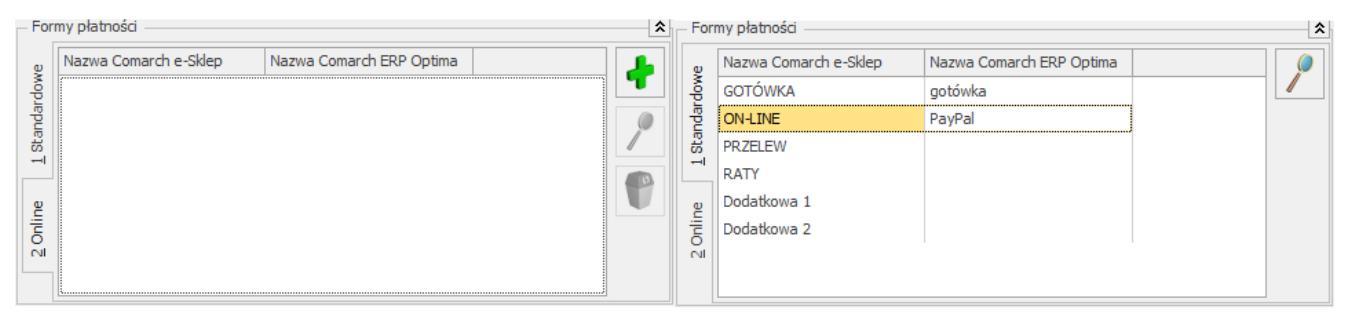

Przy takim ustawieniu gdy z e-Sklep wczytywane jest zamówienie z płatnością o typie online (np."Dotpay", "PayPal") wówczas wczytywane jest jako PayPal.

Przykład

Na zakładce Standardowe mamy wskazaną formę płatności ONLINE jako powiązaną z formą płatności o nazwie PayPal. Na zakładce Online wskazujemy formy płatności odpowienio "DotPay" i "PayPal".

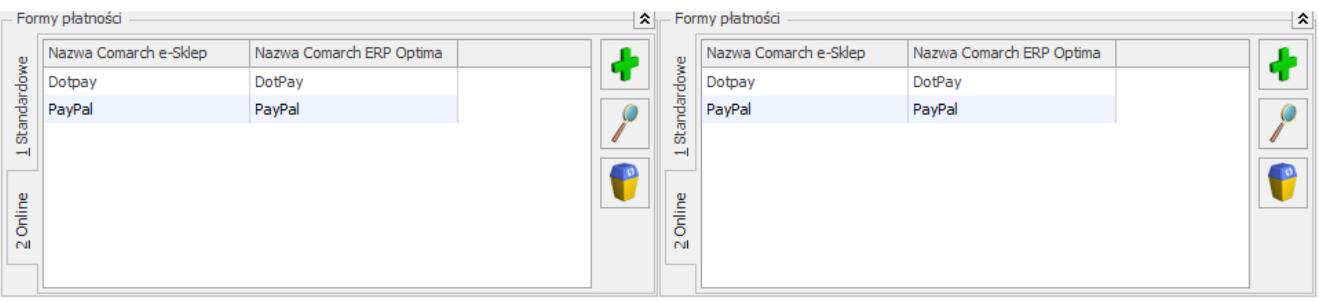

Przy takim ustawieniu gdy z e-Sklep wczytywane jest zamówienie z płatnością o typie online "Dotpay" wówczas wczytywane jest jako DotPay.

Gdy wczytywane jest zamówienie z płatnością o typie online "PayPal" wówczas wczytywane jest jako PayPal.

Gdy wczytywane jest zamówienie z płatnością o typie online ale nazwie innej niż "DotPay" i "PayPal" (np."PayU","eCard") wówczas zostaje wczytane wg. Mapowania z zakładki Standardowe jako PayPal.

#### **Inne**

**Mapowanie kontrahenta: Po NIP**, **Po email –** parametr ten pozwala na kontrolowanie podczas importu istnienia takich samych kontrahentów na podstawie nr NIP lub/i adresu e-mail. Jeżeli w bazie **Comarch ERP Optima** znajduje się kontrahent o danym numerze NIP czy adresie e-mail, podczas importu do **Comarch ERP Optima** nie jest tworzona nowa karta dla takiego kontrahenta,Funkcja eksportu faktur w formacie pdf dostępna jest bez modułu *Obieg dokumentów*, natomiast użytkownicy posiadający moduł *Obieg dokumentów* mają dostęp do Faktur w formacie PDF również w Archiwum Wydruków.

Uwaga

W przypadku, gdy na karcie konfiguracji sklepu zaznaczone jest mapowanie **Po NIP** i **Po email** oraz klient zakładając konto w **Comarch e-Sklep** posłuży się adresem e‑mail i NIP – podczas importu kontrahentów sprawdzany jest **adres e-mail i NIP.**

Jeżeli będzie rozbieżność w adresie e-mail lub NIP-ie – zostanie założona nowa karta kontrahenta, bez względu na parametr *Sprawdzenie wystepowania podobnych kontrahetów* w konfiguracji (*Firma/ ogólne/ Parametry*).

- **Grupa kontrahenta** kontrahenci będą importowani z **Comarch e-Sklep/e-Sale** do wskazanej grupy (grupy kontrahentów tworzymy w Konfiguracji firmy/ Ogólne/ Grupy kontrahentów),
- **Eksport faktur w formacie pdf** jeżeli na wydruku Faktury Sprzedaży zaznaczono parametr **kopia elektroniczna** (menu Wydruk danych/ Konfiguracja wydruków), podczas wydruku/ wysyłania e-mailem Faktury Sprzedaży wystawionej do Rezerwacji Odbiorcy, tworzona jest Faktura Sprzedaży w formacie PDF. Faktura w PDF jest wysyłana podczas synchronizacji do **Comarch e-Sklep**. Z poziomu **Comarch e-Sklep** będzie wówczas możliwość jej zapisania i wydruku.

Funkcja eksportu faktur w formacie pdf dostępna jest bez modułu *Obieg dokumentów*, natomiast użytkownicy posiadający moduł *Obieg dokumentów* mają dostęp do Faktur w formacie PDF również w Archiwum Wydruków.

# **[wszystko.pl](https://pomoc.comarch.pl/optima/pl/2023_5/index.php/dokumentacja/wszystko-pl-2/)**

Na zakładce **[wszystko.pl]** można przeprowadzić konfigurację z platformą wszystko.pl. Po prawidłowym połączeniu konta można zmienić ustawienia dotyczące danych wysyłanych do wszystko.pl:

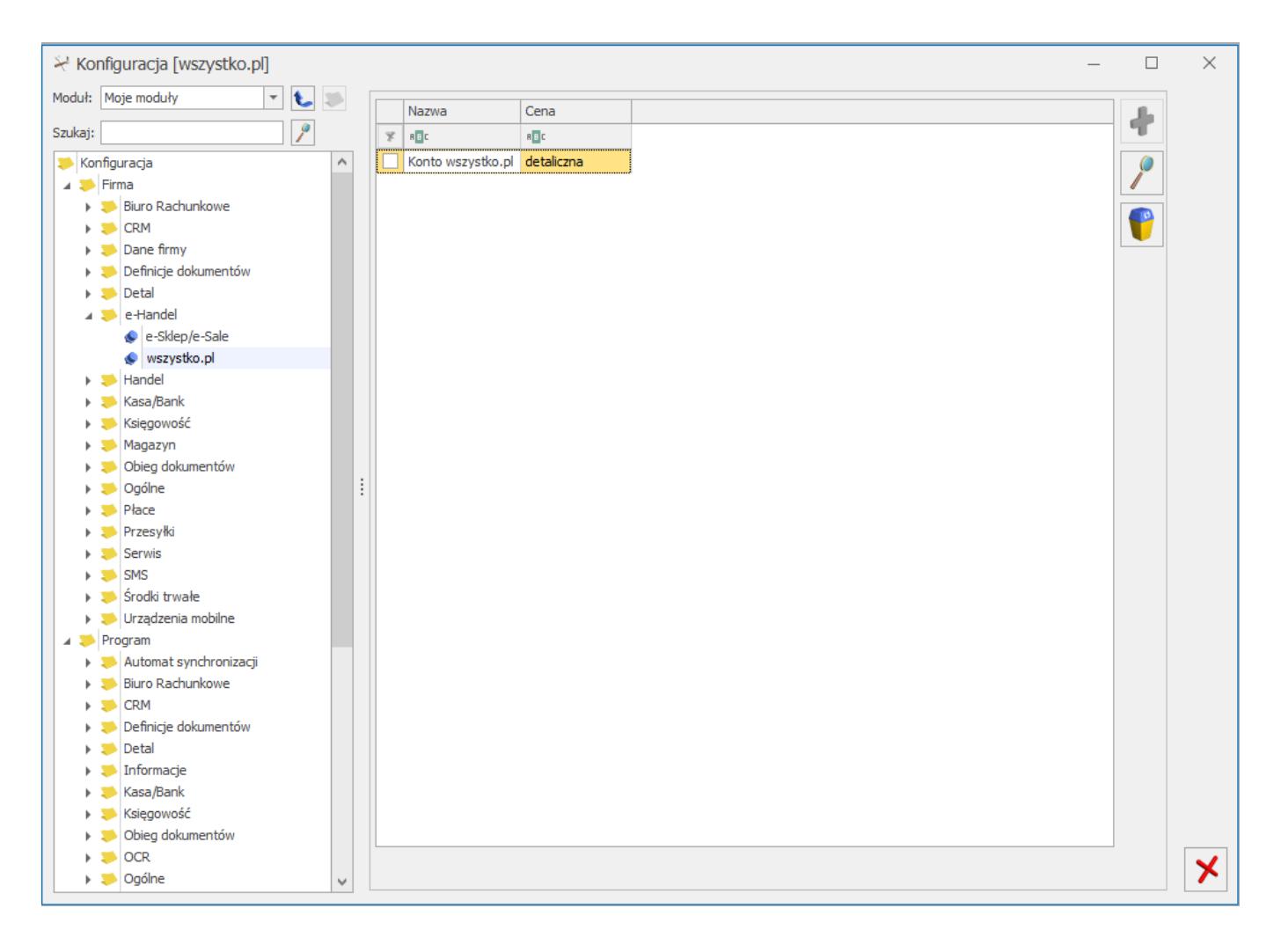

# *Konfiguracja wszystko.pl*

# Zakładka [Ogólne]

- **Definicja RO** schemat numeracji dla zamówień tworzonych przy synchronizacji z platformy wszystko.pl
- **Seria** seria wykorzystywana w definicji schematu numeracji dla RO wskazanej powyżej,
- **Koszt przesyłki (pole wymagane)** należy przypisać pozycję usługową z cennika, która będzie odpowiednikiem kosztu przesyłki z wszystko.pl. Nazwa i koszt usługi będą przesyłane z wszystko.pl wraz zamówieniem. Dla wskazanego z cennika kosztu przesyłki nie ma możliwości usunięcia, czy też oznaczenia jako karta nieaktywna
- **Cena domyślna** wskazana cena będzie domyślnie stosowana przy tworzeniu ofert.
- **Magazyny** lista magazynów, z których mają być wysyłane ilości na wskazanego magazynu oznacza, że ilość będzie

wysyłana zbiorczo ze wszystkich magazynów. Magazyn, który został wybrany w konfiguracji stanowiska wszystko.pl nie można dezaktywować. Istnieje możliwość wskazania magazynu domyślnego dla tworzonych zamówień.

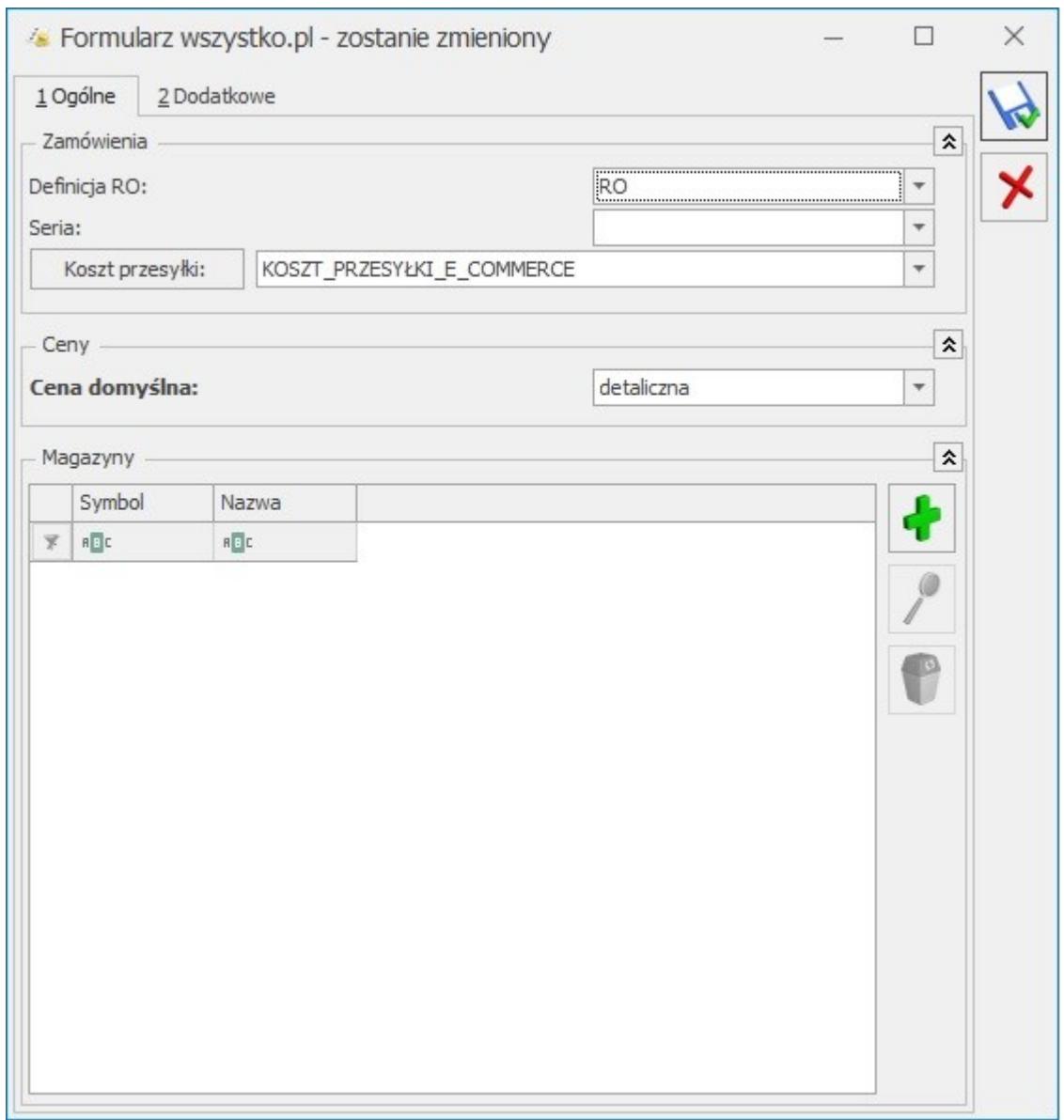

*Formularz wszystko.pl – zakładka [Ogólne]*

Zakładka [Dodatkowe]

**Formy płatności** – umożliwia zmapowanie form płatności wg pobranych definicji z platformy wszystko.pl.

W przypadku braku mapowania domyślną formą dla płatności na RO będzie:

- dla zamówień opłaconych przelew
- dla zamówień za pobraniem gotówka
- **Zakładaj kartoteki kontrahentów** dla importowanych zamówień zostaną utworzone karty kontrahentów
- **Mapuj kontrahentów** parametr pozwala na kontrolowanie podczas importu kontrahentów istnienia takich samych kart kontrahentów na podstawie NIP i e-mail kontrahenta z zakładki Ogólne. Przy synchronizacji osób fizycznych mapowanie będzie odbywało się po adresie mailowym. Natomiast przy synchronizacji kontrahentów będących podmiotami gospodarczymi w pierwszej kolejności sprawdzane jest, czy w bazie Comarch ERP Optima znajduje się kontrahent o danym numerze NIP i e-mail i z tym kontrahentem tworzone jest powiązanie. Jeśli nie zostanie znaleziony taki kontrahent to sprawdzana jest zgodność po NIP. Jeśli w bazie nie zostanie znaleziony również taki kontrahent to zostanie założona nowa karta kontrahenta.
- **Domyślne warunki oferty**  umożliwia wybranie domyślnych wartości dla warunków oferty wprowadzonych wcześniej na platformie wszystko.pl
- wprowadzonych wcześniej na platformie wszystko.pl

Ustawienia domyślne wprowadzone w konfiguracji będą przenoszone na nowo utworzone karty towaru/usługi.

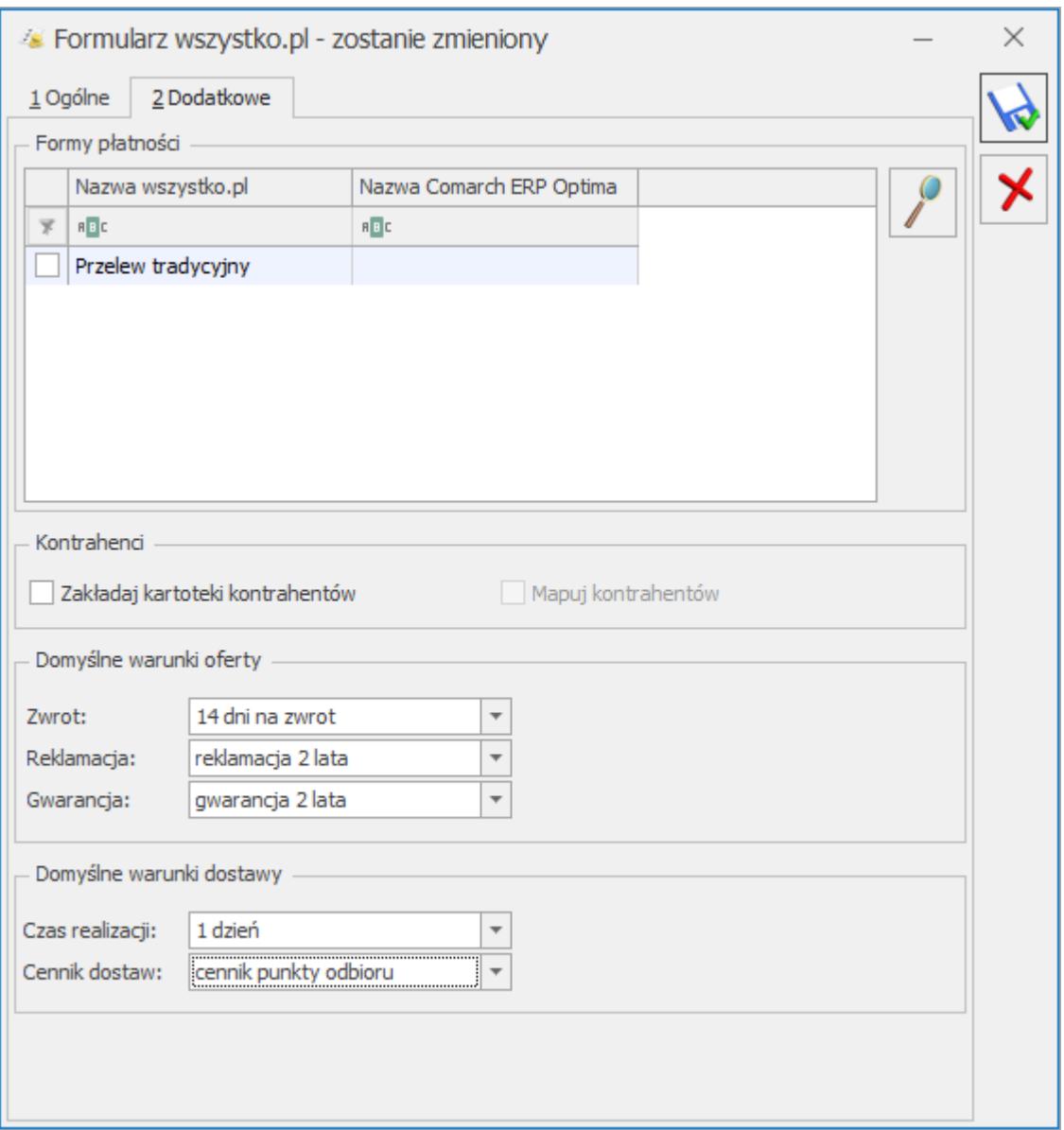

*Formularz wszystko.pl – zakładka [Dodatkowe]*